## Counseling and Testing

Counseling and testing data includes responses for whether or not a client has completed pretesting, testing, post testing, and partner notification, as well as information about partner notification. Counseling and testing data can be used to collect a history of HIV client's status as well as data on prevention methods in the community for HIV-negative clients.

Note: Keep in mind that CAREWare is designed for HRSA reporting of HIV-positive clients, so make sure to properly separate HIV-negative client population services so that they do not impact the RSR. The RSR collects services based on HRSA defined service categories. Make sure that community prevention services use non-HRSA defined, non-CAREWare Act funded, and/or non-RW funded sources and that the service categories are non-HRSA defined, meaning custom service categories.

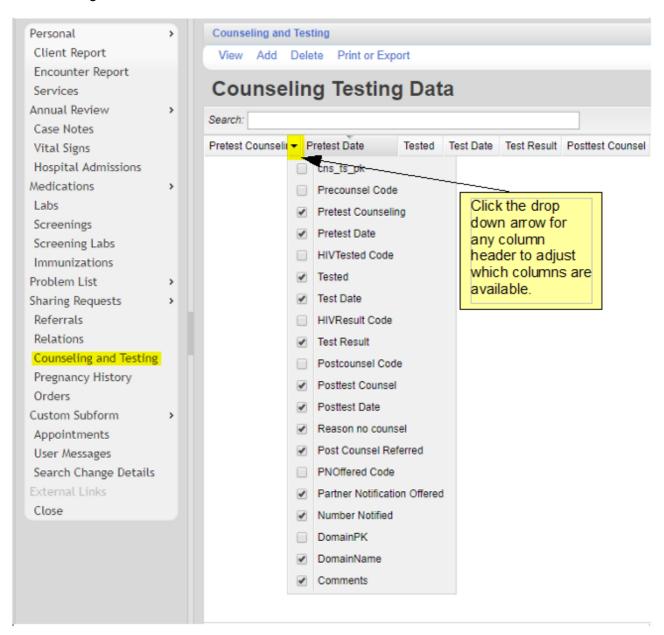

To add a counseling and testing record:

- 1. Click Add.
- 2. Enter a value for each stage of testing as applicable.
- 3. Enter a date for each stage of testing.
- 4. Enter a Test Result.
- 5. Enter a value for Partner Notification Offered.
- 6. Enter Number Notified.
- 7. Click Save.

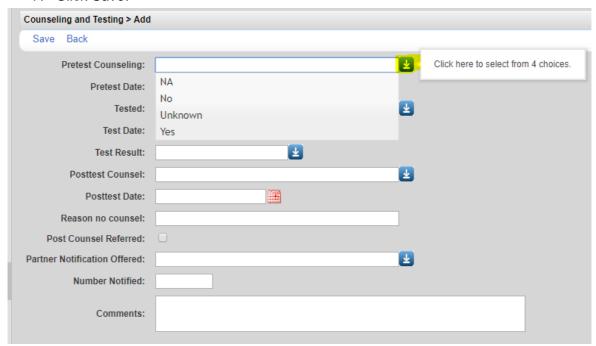

The selections for *Pretest*, *Tested*, *Posttest*, and *Partner Notification Offered* are NA, No, Unknown, and Yes. The selections for *Test Result* are HIV Negative, HIV Positive, and HIV Unknown. *Reason for no counsel* is a text field that allows 50 characters. *Number Notified* is a number field that requires a numeric value. *Comments* is a memo field that allows 255 characters. *Post Counsel Referred* checked means the client was referred for HIV services.

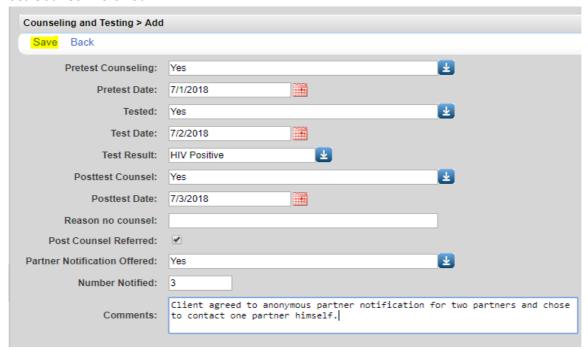

To print values in a window click *Print or Export* to get to the *Report Setup*.

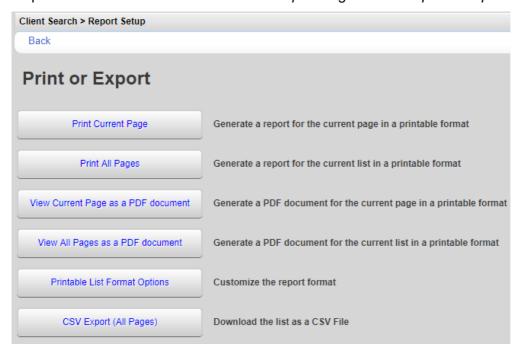

Click Printable List Format Options to edit the format of printed pages.

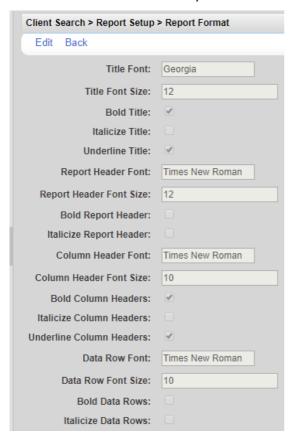